# **Llenguatges de Programació Curs 2006 – 07 / Bloc #1 - Pràctica #4**

*Avaluació del Bloc 1* 

## **Condicions de lliurament:**  És MOLT IMPORTANT que llegiu i entengueu be les condicions de lliurament, per evitar mal entesos el dia de la correcció al laboratori. Penseu que NO S'ACCEPTARÀ CAP PRÀCTICA QUE NO SEGUEIXI LES NORMES que especifiquem a continuació: 1. Heu de fer el lliurament a la sessió de pràctiques del grup on esteu apuntats. 2. TOTS els components del subgrup, hauran de venir el dia de la correcció. 3. La pràctica de cada subgrup, haurà d'estar penjada al campus virtual, abans de les 24:00h. del dia anterior a la correcció (vegeu taula adjunta). Donat que només podeu penjar-ho una vegada, aneu MOLT en compte de penjar la versió correcta, ja que la versió penjada (i no cap altra) serà la que descarregareu i executareu el dia de la correcció. Tingueu en compte que si la vostra pràctica consta de varis fitxers, haureu de penjar un fitxer comprimit . zip. 4. La (poca) gent que no tingui accés al Campus Virtual s'haurà de posar en contacte amb el/la vostre/a professor/a de pràctiques, amb uns dies d'antelació al

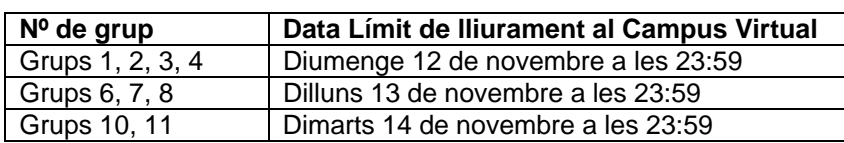

lliurament, per determinar la forma de lliurament.

# **1. Introducció**

En aquesta pràctica realitzareu una primera versió del joc de la Ruleta que us hem presentat com a projecte conjunt de les assignatures d'Algorismes i Programació i Llenguatges de Programació. És molt important que hàgiu llegit amb detall la informació del projecte conjunt.

El joc de la Ruleta que heu d'implementar és una versió molt simplificada de la versió final que haureu d'entregar al final del curs, però la major part del codi d'aquesta pràctica formarà part de la versió final que haureu d'implementar.

# **2. La Ruleta, versió 1.0**

En aquesta primera versió de la Ruleta només podrà jugar un únic jugador en cada partida. A més, només podrà fer una única aposta per partida. El tipus d'apostes que es poden fer, també està limitat. Només heu d'implementar el que s'especifica en aquest enunciat. El funcionament del programa es detalla a continuació.

Quan un jugador entra al nostre casino virtual (el vostre programa), se li han de demanar les següents dades personals per tal d'emmagatzemar-les:

- 1. Número de DNI.
- 2. Nom i cognoms.
- 3. Adreça.
- 4. Data de naixement.

A continuació, se li mostra un menú amb tres opcions:

- 1. Fer aposta.
- 2. Jugar.
- 3. Sortir.

i se li demana que en triï una. Si el jugador tria una opció no vàlida se li ha d'indicar amb un missatge per pantalla. El programa ha de permetre que el jugador vagi triant opcions tants cops com vulgui fins que triï l'opció "Sortir".

## Opció "Fer aposta"

Si es tria l'opció "Fer aposta", en primer lloc se li ha de demanar al jugador quina quantitat vol apostar i a continuació se li ha de mostrar el taulell d'apostes per a que pugui marcar amb la rata a quins números vol jugar (a l'apartat 3 teniu explicat com fer-ho). Les apostes que pot realitzar són:

- Senzilla
- Doble
- Quadrat
- Columna

Una vegada el jugador ha fet la seva aposta, cal emmagatzemar quins són els números inclosos en l'aposta realitzada. També cal mostrar per pantalla un missatge indicant quins són tots aquests números.

## Opció "Jugar"

Si es tria l'opció "Jugar", el programa ha de generar aleatòriament el número guanyador i comprovar si el jugador ha guanyat o ha perdut. Si el jugador ha guanyat, es mostrarà per pantalla un missatge indicant que el jugador ha guanyat i quina és la quantitat del premi corresponent a l'aposta que havia realitzat. En cas contrari, el missatge indicarà al jugador que ha perdut.

## Opció "Sortir"

Si es tria l'opció "Sortir", s'ha de mostrar per pantalla un missatge amb les dades del jugador que abandona el joc. Per exemple el missatge podria ser de l'estil:

Abandona el joc el jugador XXXXX XXX XXXXX amb DNI XXXXXXXX, adreça XXXXXXX XXXXX i data de naixement XX/XX/XX.

A continuació, s'ha de preguntar si vol jugar a la ruleta un altre jugador. Aquesta pregunta s'ha de mostrar fins que no s'introdueixi una resposta correcta ('S', 's', 'N', 'n'). Fixeu-vos que hem d'admetre les majúscules i les minúscules. En cas afirmatiu s'han de repetir tots els passos explicats fins ara, és a dir, demanar les dades personals i tornar al menú. En cas negatiu, el programa acaba.

## **3. Detalls d'implementació**

A continuació us detallem alguns punts del funcionament del programa i us expliquem com implementar algunes parts de la pràctica.

#### Visualització

Per una millor visualització, recomanem executar el programa en mode de pantalla completa. Quan esteu executant el programa, podeu passar de la consola DOS a pantalla completa i a l'inrevés, polsant ALT+Intro. Per algunes configuracions de Windows, la rata no us funcionarà en la finestra de DOS si no executeu el programa en mode de pantalla completa.

#### Estructures de dades

Per emmagatzemar les dades del jugador i de l'aposta utilitzeu els registres (struct). NO utilitzeu variables simples per cadascuna de les dades!!!

En el cas de les apostes, la informació que heu d'emmagatzemar és:

- 1. Valor de l'aposta.
- 2. Tipus d'aposta.
- 3. Números apostats.

Com a tipus d'aposta, podeu guardar el factor pel qual es multiplica a la fórmula que calcula els premis (36 a l'aposta senzilla, 17 a l'aposta doble, 8 al quadrat, etc...)

Per emmagatzemar els números apostats, podeu definir un vector de 36 posicions inicialitzat amb zeros. Quan el jugador faci una aposta, marqueu amb 1's les posicions dels números als que ha apostat. Recordeu que, en el llenguatge C, els índexs d'un array de N posicions van de 0 fins N-1 !!!!

Recordeu també que per definir nous tipus de dades hem d'utilitzar el **typedef**.

## Fer aposta

Cada vegada que es realitza una aposta es sobreescriu l'anterior. Per tant, si després de fer una aposta, es torna a triar l'opció "Fer aposta", es perdrà l'aposta anterior.

Per a realitzar les apostes se us proporcionen algunes funcions en tres fitxers que heu d'incloure en el vostre projecte (RutinesB1.c, RutinesB1.h i MouseUTILS.h). Per afegir-los heu d'utilitzar l'opció "Project  $\rightarrow$  Add to Project  $\rightarrow$  Files" dels menús de Visual C++. A més, cal que afegiu el include corresponent (#include "RutinesB1.h") al vostre fitxer '.c'.

La funció que heu d'utilitzar per fer una aposta és:

```
ApostaRuleta(&fil,&col);
```
on fil i col són dues variables de tipus int que heu de definir al vostre main(). Aneu amb compte de no oblidar-vos el símbol '&' davant de fil i col en utilitzar ApostaRuleta. De moment no sabeu per a què serveix perquè ho veurem en les properes pràctiques.

Aquesta funció us mostrarà per pantalla el següent taulell per fer les apostes:

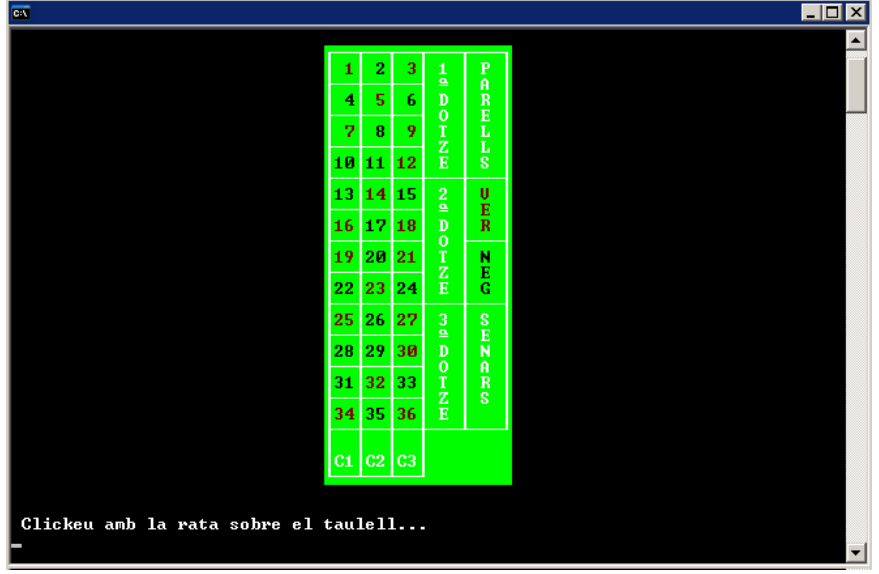

Quan cliqueu sobre el taulell la funció us retorna la fila i la columna on heu clicat d'acord amb la matriu següent:

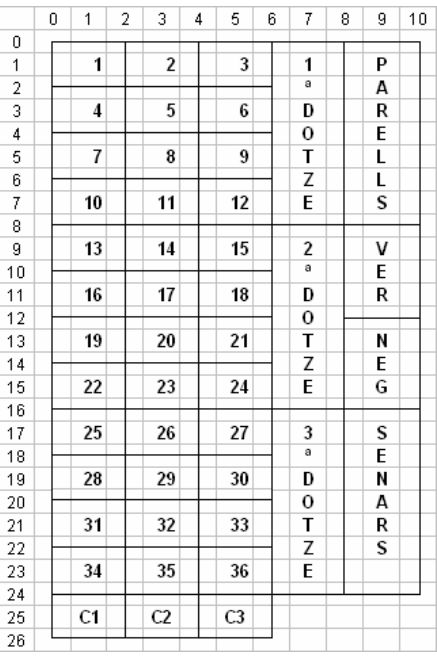

Per tant, per saber el tipus d'aposta i els números que inclou l'aposta heu d'utilitzar els valors de fil i col que retorna la funció ApostaRuleta. Alguns exemples:

fil=5 i col=3  $\rightarrow$  correspon a una aposta simple al número 8 fil=10 i col=2  $\rightarrow$  correspon a una aposta quadrat als números 13, 14, 16 i 17 fil=25 i col=5  $\rightarrow$  correspon a una aposta columna als números 3, 6, 9, 12, 15, 18, 21, 24, 27, 30, 33 i 36

Per poder saber el tipus d'aposta fixeu-vos que totes les apostes del mateix tipus compleixen algunes condicions. Així, les apostes simples es corresponen amb fil i col amb valors senars, les apostes quadrat es corresponen amb fil i col amb valors parells, etc...

Per saber a quin número es correspon una fila i una columna de la matriu, podeu fer servir la fórmula:

$$
numero = 3\frac{fil-1}{2} + \frac{col+1}{2}
$$

Important!!! Aquesta fórmula només té sentit per les caselles que tenen un número.

Jugar

Per generar un número aleatori, al fitxer 'RutinesB1.c' disposeu de la funció NumAleatori(N) que permet generar un número aleatori entre 0 i N. Per utilitzar-la heu de posar:

```
num = NumAleatori(36);
```
on num és la variable que guardarà el número generat. Fixeu-vos que posem un 36 perquè volem generar números de 0 a 36.

Per tal que la generació del número aleatori funcioni correctament, cal posar la següent instrucció al principi de la funció main():

```
srand( (unsigned)time( NULL ) );
```
i l'include:

#include <time.h>

**Altres** 

Per esborrar la pantalla podeu fer servir la instrucció system de la llibreria stdlib.h:

```
system("cls")
```
Quan llegim per teclat un caràcter o cadena de caràcters (char) i prèviament havíem fet altres lectures per teclat, ens passarà que s'assigna a la variable que llegim el 'Intro' que hem pitjat en la lectura anterior. Si us passa això, abans de la lectura dels caràcters, afegiu la línia:

```
fflush(stdin);
```
## **4. Avaluació**

En l'avaluació de la pràctica és valorarà:

- El correcte funcionament del programa
- El correcte ús del llenguatge C
- Resposta a preguntes sobre el codi

Els dos primers punts són igual d'importants. Si una pràctica funciona correctament però no està ben implementada no s'aprovarà. D'igual forma, si una pràctica està ben implementada però no funciona bé, tampoc estarà aprovada.

Les preguntes sobre el codi s'han de respondre correctament per demostrar que tots els components del grup han participat en la implementació de la pràctica entregada.

Punts que es tindran en compte positivament:

- Claredat i estructura del codi: tabulació del codi, separacions entre blocs del programa, inclusió de comentaris, noms dels identificadors de les variables...
- Presentació per pantalla: missatges clars, la pantalla s'esborra cada cop que es mostra el menú o s'entra a una opció, etc...
- Control d'errors en l'entrada de dades (p.ex. controlar que la data de naixement sigui vàlida)
- Millores sobre el que es demana per facilitar el funcionament del programa

No es valoraran:

- Recursos d'implementació que encara no s'han vist al curs
- Presentacions complicades per pantalla: dibuixos, colors, etc...

Abans de lliurar la pràctica comproveu que, com a mínim, compleix els següents punts:

## Programació

- Les estructures de dades són les adequades i els tipus nous s'han definit amb typedef.
- El codi està estructurat i tabulat correctament de forma que es fa fàcil seguir el programa sobre el llistat del codi.
- Totes les variables són del tipus més adequat i tenen un nom significatiu.<br>• Totes les variables s'inicialitzen abans de ser utilitzades
- Totes les variables s'inicialitzen abans de ser utilitzades.
- No hi ha variables globals al programa.
- Les instruccions utilitzades són les òptimes per l'algorisme que s'implementa.
- Les condicions de les instruccions condicionals i iteratives són correctes.
- L'ús dels índexs en el tractament dels arrays és correcte.
- L'ús dels comentaris és correcte: n'hi ha, serveixen per aclarir el codi, però no són innecessaris o redundants

## Funcionament

- El menú es visualitza fins que el jugador tria sortir.
- Si s'introdueix una opció incorrecta se'ns mostra un missatge d'error.
- Es poden fer les apostes dels tipus especificats i els números als que apostem es corresponen amb el tipus i la casella que es marca amb la rata.
- La generació del número premiat és completament aleatòria.
- La comprovació de si el jugador ha guanyat o ha perdut és correcta.
- El càlcul del premi és correcte.
- En sortir, es mostren correctament les dades del jugador que abandona.
- En sortir, es demana si vol jugar un altre jugador i només s'accepten 'S', 's', 'N', 'n' com a resposta. Qualsevol altre caràcter fa que es repeteixi la pregunta.